# **SANS Institute presents: Four Ways To Monitor Your Wireless Network**

Today's Speakers

- Joshua Wright, SANS Institute
- –Bryan Wargo, AirWave
- Q/A session with today's speakers
- –Send questions to 'q@sans.org'

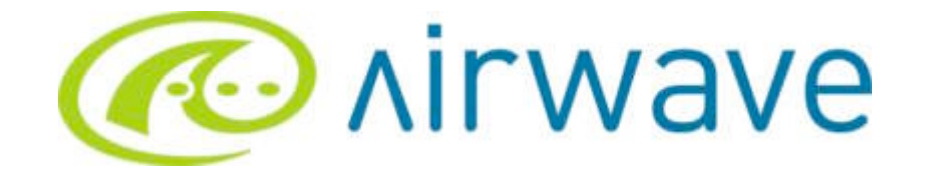

#### Wi-Fi Monitoring Made Easy

Bryan Wargo VP Sales & Business Development Bryan.Wargo@AirWave.com 650-286-6103

#### AirWave Overview

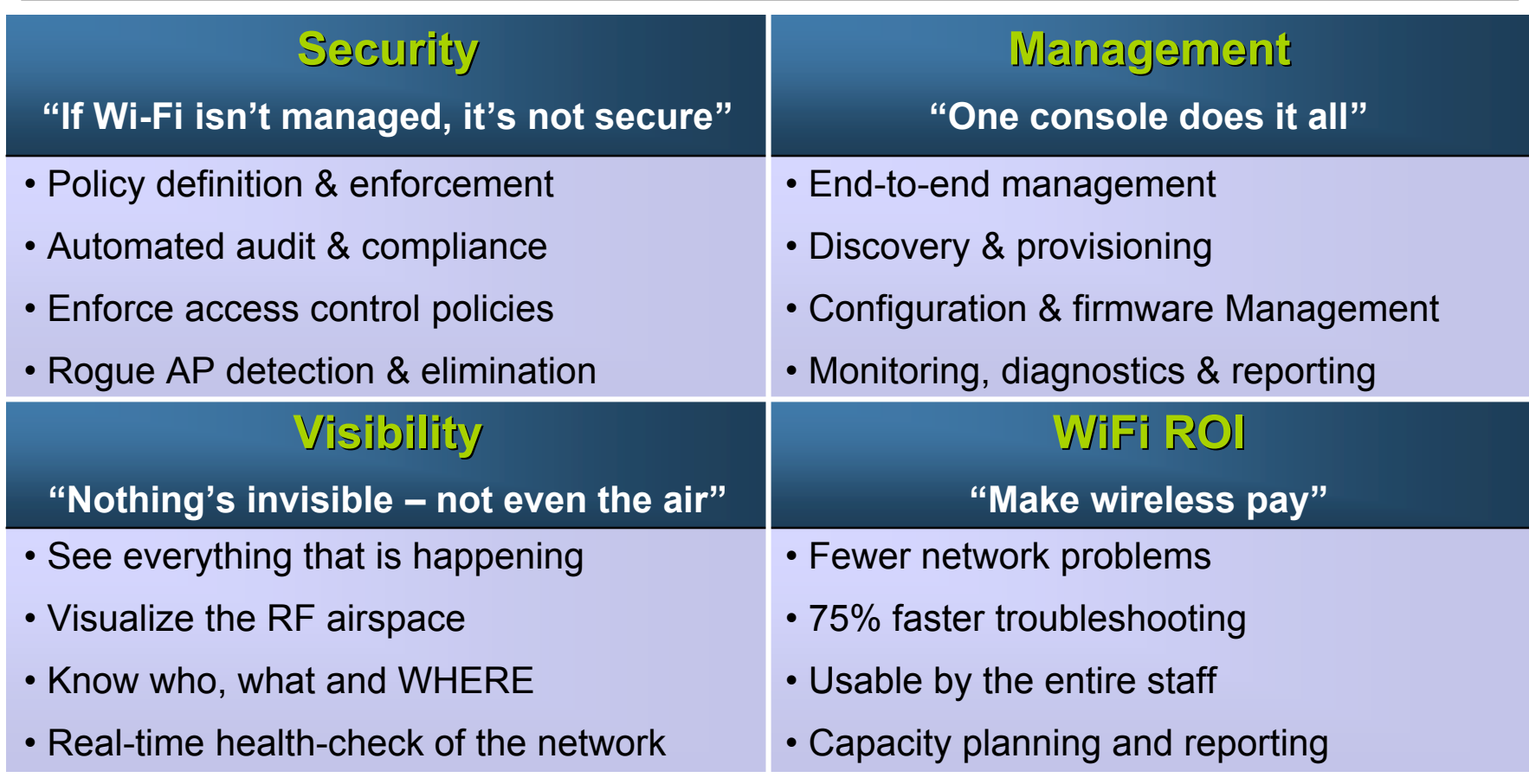

# Key Wireless Issues

- Monitoring must be both real-time and automated
- For scalability, solution must be easy enough for your Help Desk to use
- Everything must be VISIBLE you cannot manage what you cannot see
- If the WLAN is not managed, it's not secure

## User-based Monitoring

- User "greg" complains that of a slow connection
- Help Desk uses AMP to locate the "greg" on the WLAN by username:

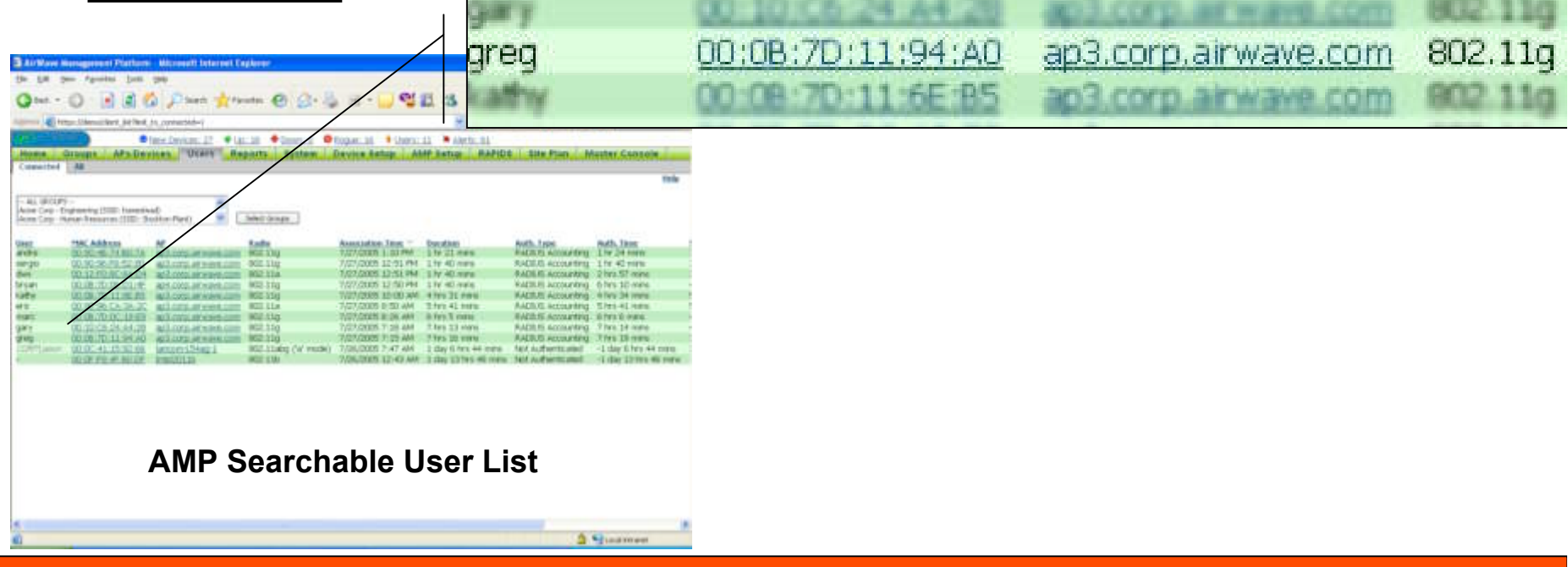

#### AP-level Drill Down

• Help Desk drills into "AP View", examining current

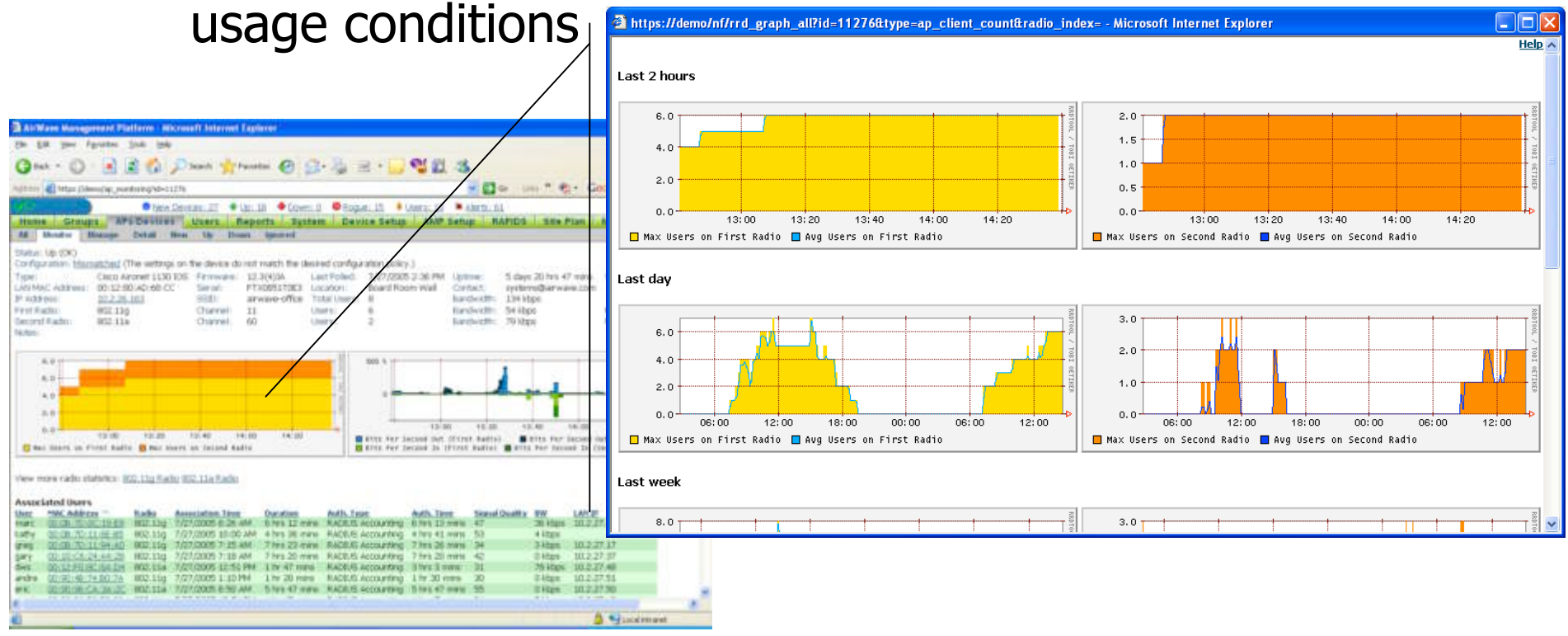

**Real-time AP Monitoring Screen**

#### Wi-Fi Visualization

• Help Desk toggles to AMP's visualRF™ view to assess real-time RF and usage conditions in the area

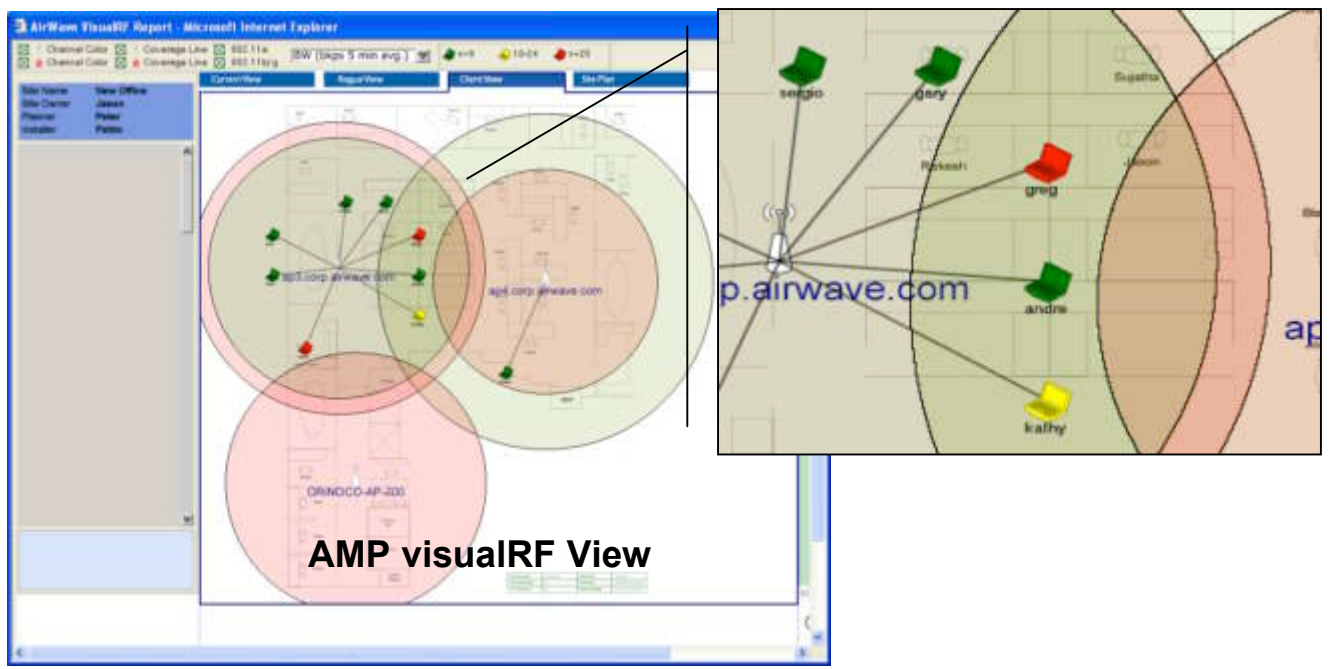

## Real-time RF Diagnostics

• Help Desk drills into detailed "User View" to see real-time and historical data for user "greg," noting steep drop in RF signal strength

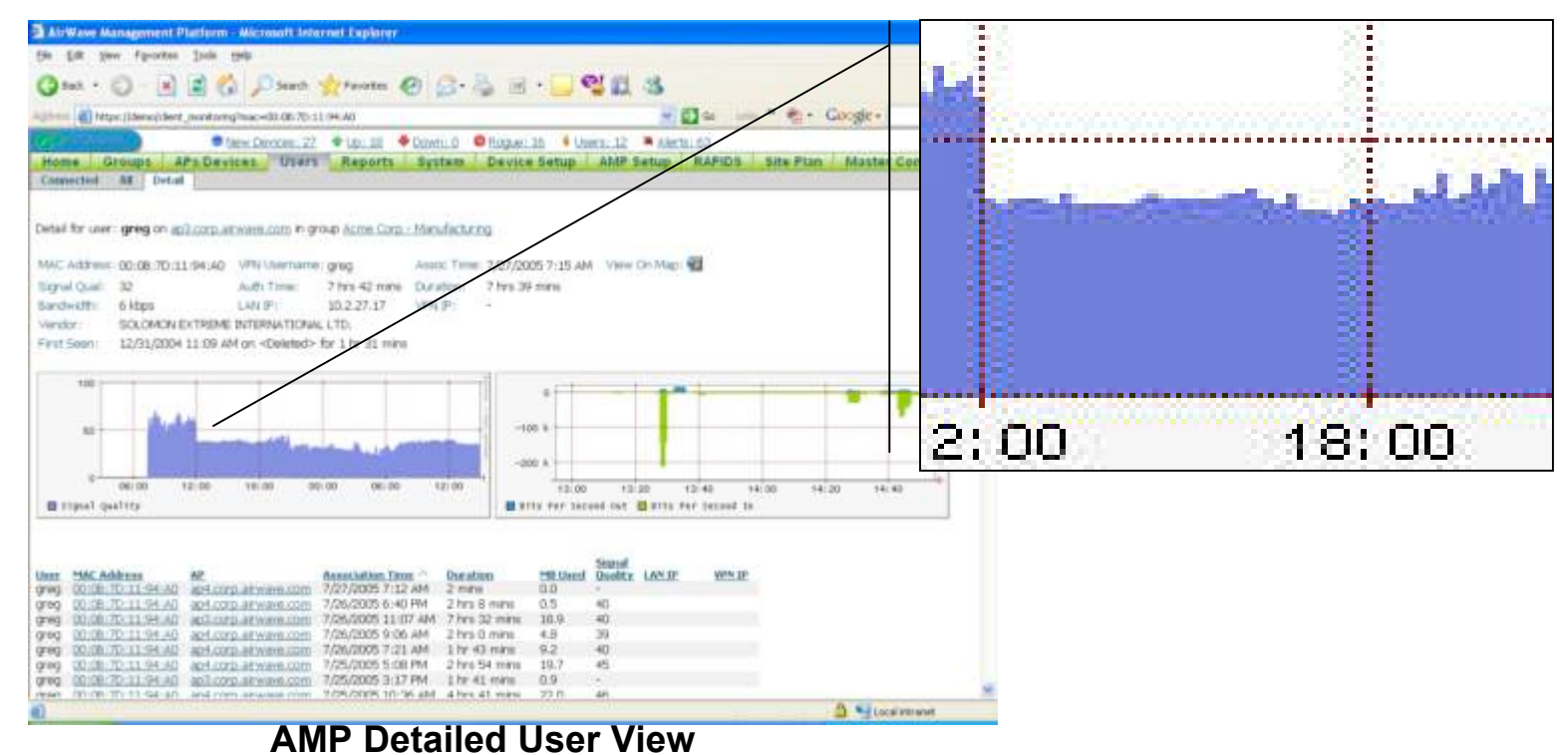

7

# Configuration Monitoring

- Manual configuration audits simply do not get done
- AMP automatically audits each AP on your network
- Alert & "auto-repair" when any configuration violations are detected

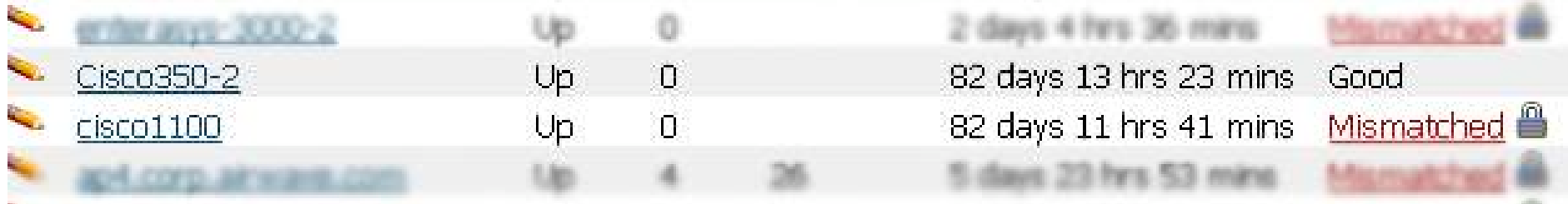

# Rogue Detection & Monitoring

- RAPIDS scans the wired network to detect unknown APs CLAN Vendor:
- Uses existing APs to conduct wireless RF scans
- Correlates data to locate rogues in physical space

Name: Radio MAC Address: Radio Vendor : 3COM LAN MAC Address: ... зсом 5 OUI Score: З

3Com Roque AP 00:0A:5E:08:A5:7B 00:0A:5E:08:A5:7B

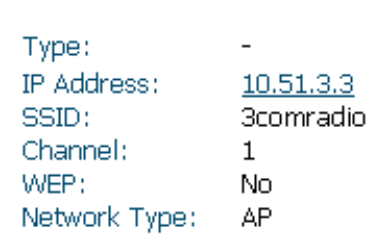

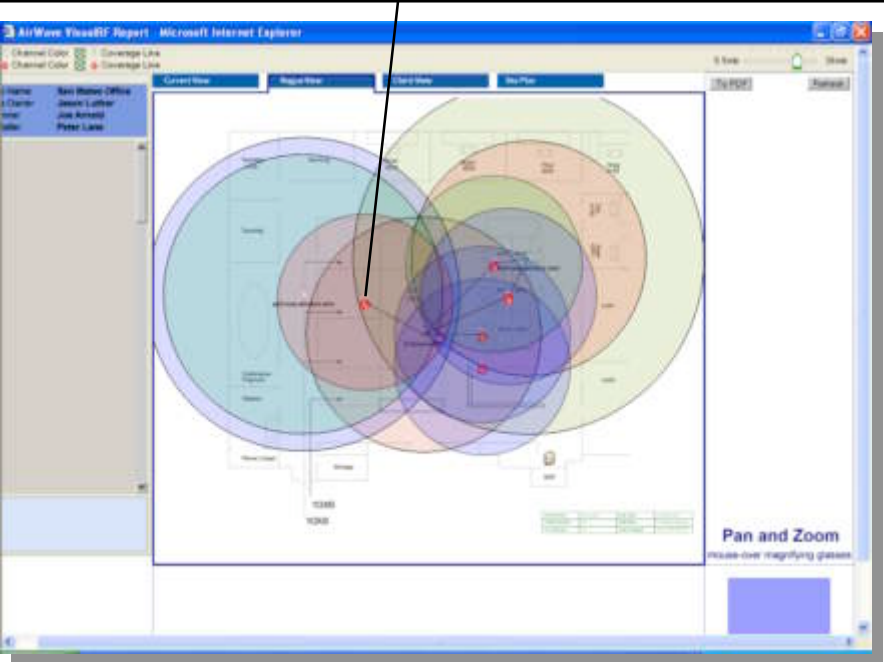

# Monitoring Value Proposition

- AirWave will **SAVE YOU MONEY** by reducing the cost of operating your wireless network
- AirWave will **MAKE YOUR NETWORK MORE SECURE** by automatically enforcing security policies and auditing your infrastructure
- AirWave will **KEEP YOUR USERS HAPPY** by improving the performance of your network
- AirWave will **FUTURE-PROOF YOUR NETWORK** by supporting leading hardware vendors and all industry standards

#### AirWave's Customers

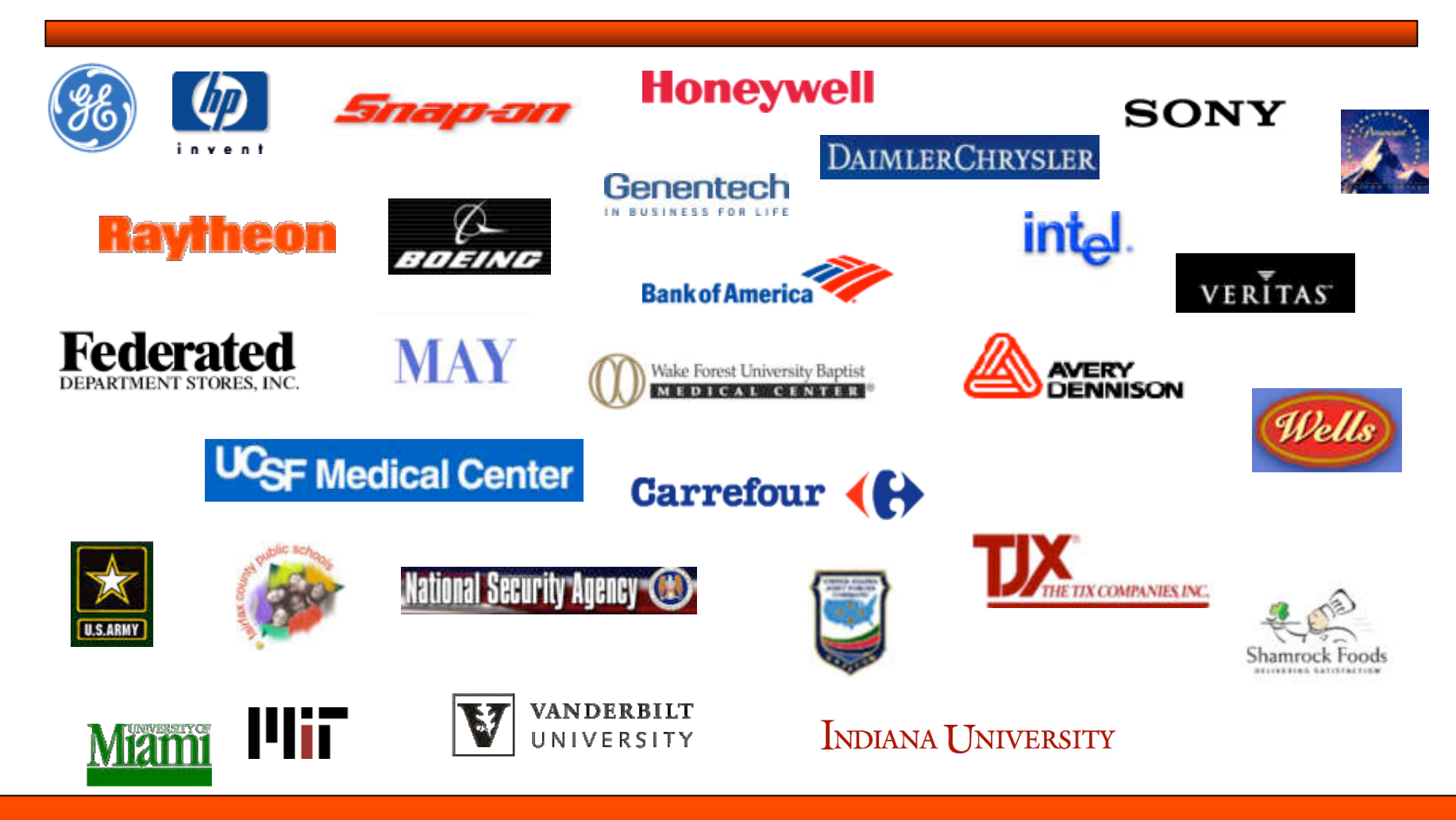

# Special Offer for SANS

- Email sales@airwave.com or call 866.802.1121
- Mention "SANS" and receive a 30-day evaluation copy of the AirWave Management Platform at no cost

Bryan Wargo VP Sales & Business Development Bryan.Wargo@AirWave.com 650-286-6103

#### Four Ways to Monitor Your Wireless Network

#### Joshua Wright SANS Institute jwright@sans.org

Start sending questions to "q@sans.org"

# The Need to Monitor Wireless

- "The network perimeter is dead"
- Centralized monitoring mechanisms often unhelpful at network edge
- Wireless networks expanding, growing at an alarming rate –Netgear ME102 802.11b AP - \$16
- Wireless attacks can be subtle

#### Webcast Focus

- Four techniques for monitoring wireless networks
- Leveraging open-source/free tools
- Some tools are Linux-only
- Commercial tools simplify monitoring, come with support!

# Change Management

- Unplanned downtime often due to misconfiguration issues
- Monitor AP for signs of unauthorized change
	- IT staff not following change mgmt.
	- Adversary that has compromised AP
- Assess config. regularly, report changes

# Subtle Configuration Issue

```
interface Dot11Radio0
encryption mode ciphers wep128 tkip
 !
encryption vlan 101 ciphers tkip
encryption vlan 102 ciphers tkip
 !
 ssid petnet101
     vlan 101
     authentication network-eap eap_methods
 !
 ssid petnet102
     authentication network-eap eap_methods
```
What encryption mechanism is used for "petnet102"?

# Change Monitoring Goals

- 1. Identify unauthorized changes to configuration
- 2. Alert administrators to changes
	- Careful not to transmit sensitive info.
- 3. Save changes to revert to previous configuration when troubleshooting
- 4. Automate configuration restoration following unauthorized change

#### RANCID "Really Awesome New Cisco confIg Differ"

- Open-source tool for Linux, Unix systems
- Supports IOS, CatOS, JunOS, others
- Grabs configuration file, compares to previous capture
	- Sends diff output to administrator
	- Stores new configuration in CVS repository
- Automate by running with cron

http://www.shrubbery.net/rancid/

# Installing RANCID

- "Easy" 12-step installation – Unix skills needed here!
- RANCID needs Expect, TCL, Perl, CVS and GNU diff installed
- Follow install instructions in README
	- Edit router.db "ap-address-host:cisco:up"
	- $-$  Supply login name and pass in  $\sim$ /. cloginrc
- Run "rancid-run" until logs in \$BASE/rancid/var/logs are error-free

## RANCID Results

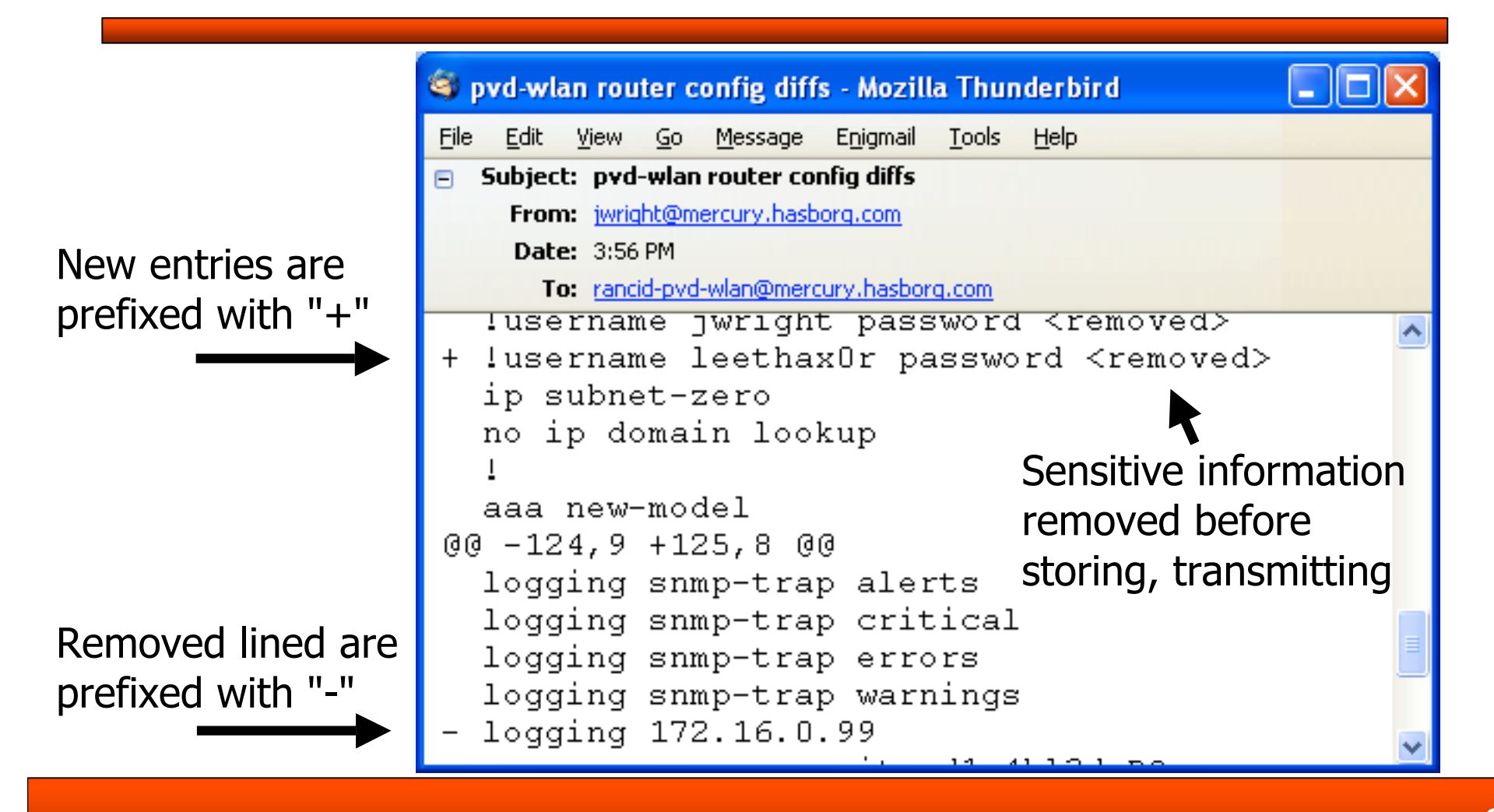

# Retrieving Historical Configs

- CVS can reproduce configuration from any previously gathered date
- Stores changes, little disk needed
- Must manually restore sensitive data (passwords, shared secrets, keys)

```
$ CVSROOT=/usr/local/rancid/var/CVS
$ cvs co -D "last friday" pvd-wlan
cvs checkout: Updating pvd-wlan
cvs checkout: Updating pvd-wlan/configs
$ more pvd-wlan/configs/172.16.0.94
```
# Utilization Monitoring

- SNMP MIBs provide a wealth of information about AP
	- Utilization/throughput on interfaces
	- Number of connected users
	- Retransmitted packets, errored packets
- Establish standard data collection, graph
- Use data to identify network anomalies

# MRTG

- Multi-Router Traffic Grapher
- Collects SNMP statistics, generates graphs at 5 minute intervals
- More sophisticated collection exists (Cricket), but not for Windows+Unix

# Installing MRTG

- Requires Perl, Windows users can download from activestate.com
- Schedule to run every 5 minutes, or specify "RunAsDaemon"
	- Windows users can run as a service with FireDaemon
	- www.firedaemon.com/HOWTO/MRTG/
- No automated tools to configure wireless statistical data collection

# SNMP OID

- SNMP Object Identifiers specify data location within SNMP MIB
- 802.11 MIBS provide useful data
- Can also extract from vendorproprietary MIB data
- Edit mrtg.cfg to specify OID, options for collection

\$ **snmpget -c public 172.16.0.92 .1.2.840.10036.2.2.1.3.1**  $iso.2.840.10036.2.2.1.3.1 = Counter32: 94119$ 

# 802.11 OID Data

- dot11FailedCount excessive retries on network
	- Interference, or potential DoS attack
- dot11WEPICVErrorCount bad ICVs observed on WEP network
	- Characteristic of "chopchop" attack
- dot11ReceivedFragmentCount number of fragmented packets received
	- Characteristic of 802.11 fragment attack
- Cisco proprietary MIB # of connect users

## MRTG Graphs

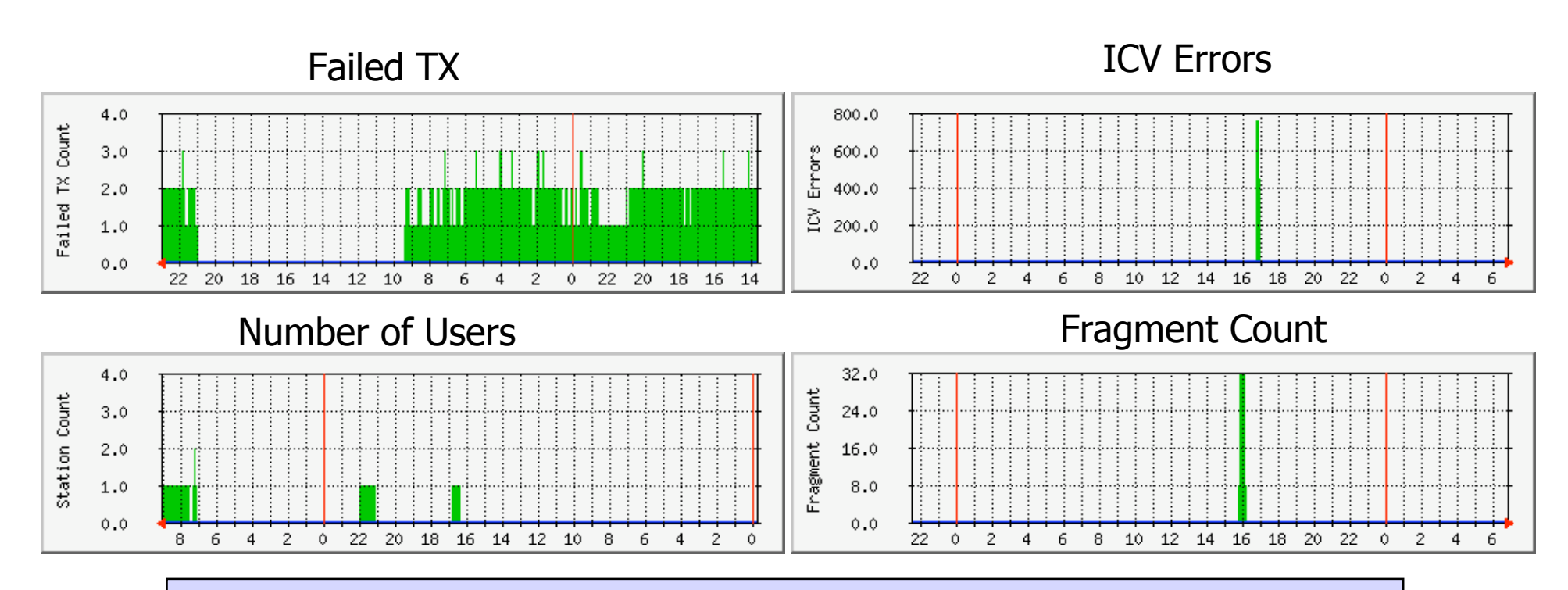

Sample mrtg.cfg, tested with Cisco IOS at http://files.sans.org/webcasts/20051005/mrtg.cfg

# Logging Messages

- Many AP's generate logging data that can help identify misuse
- Aggregate logging data in a central repository over Syslog
	- Examine data for anomalies with Swatch, Unix/Linux only
	- Can use custom Perl/VBScript for Windows
- Identify failed authentication attempts, invalid packets, attacks against AP

# Installing Swatch

- Download Swatch from swatch.sf.net
- Requires Perl and CPAN modules

```
# tar xfz swatch-3.1.1.tar.gz
# cd swatch-3.1.1
# perl -MCPAN -e 'install Date::Calc'
# perl -MCPAN -e 'install Date::Parse'
# perl -MCPAN -e 'install Date::Manip'
# perl Makefile.PL
# make && make install
# swatch --version
This is swatch version 3.1.1
Built on 19 Jul 2004
Built by E. Todd Atkins <Todd.Atkins@StanfordAlumni.ORG>
```
# Sample Swatch Config File

#### \$ **cat \$HOME/.swatchrc** # Error in 802.11 association state table, could represent # malicious traffic attacking AP **watchfor /DOT11-3-BADSTATE/** # STAs with Cisco client drivers can report rogue AP's **watchfor /DOT11-6-ROGUE\_AP/** # Unexpected error conditions indicate an IOS bug or an attack # against the AP (such as a buffer-overflow attack) **watchfor /SCHED-3-UNEXPECTED/** # A station has failed 802.1x authentication **watchfor /DOT11-AUTH\_FAILED/** # TKIP errors seldom happen with regular use, are usually an indicator of an attack against TKIP to cause a DoS attack **watchfor /DOT11-TKIP\_MIC\_FAILURE/ mail=admin@xyz.org,subject=Aironet Logging Alert Message**

# Running Swatch

- Direct all logging data for AP's to one log file
- Create swatchrc file with watchfor statements, actions
- Test Swatch, then run in background

```
$ swatch --examine /var/log/aironet-aggregated
*** swatch version 3.1.1 (pid:29007) started at Thu Sep 15
14:10:16 EDT
$ swatch --tail-file /var/log/aironet-aggregated &
[1] 29022
```
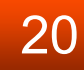

# Swatch Logging Alert

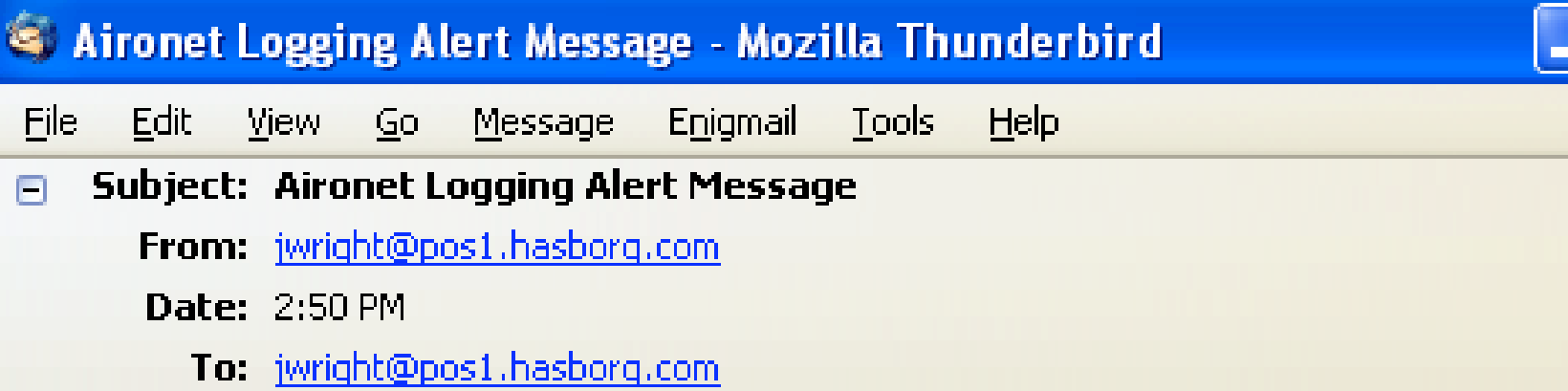

May 25 17:20:13 172.16.0.95 258: \*Mar 2 04:01:23.108: %DOT11-TKIP MIC FAILURE REPEATED: Two TKIP Michael MIC failures were detected within 60 seconds on dot11Radio 0 interface. The interface will be put on MIC failure hold state for next 120 seconds

# Wireless Traffic Capture

- Wireless-side monitoring provides comprehensive data for analysis
- Provides lots of data, requires protocol understanding
- Typically requires local access

How can we get detailed wireless analysis data that can be assessed centrally (using free/inexpensive tools)?

#### Kismet www.kismetwireless.net

- Wonderfully powerful wireless analysis tool (Mike Kershaw)
- Written for Linux/BSD systems
	- Not ported to Windows due to lack of native 802.11 packet capture support
- Client-server architecture, includes lightweight capture engine (drone)
- Drone can run on Linksys WRT54G

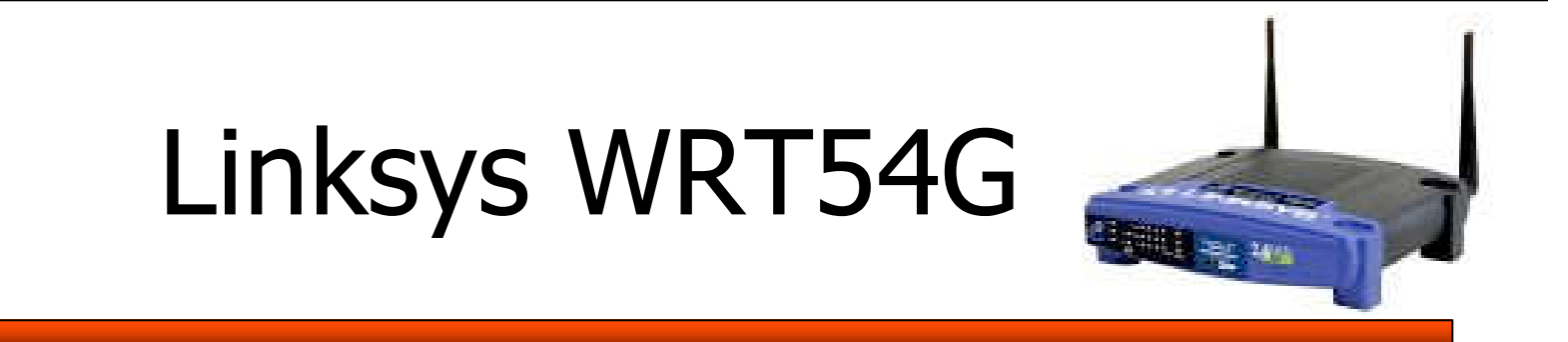

- Common, inexpensive SOHO AP
- Runs Linux! Alternate firmware available from openwrt.org  $(\sim$ \$50)
- Re-flash AP into general-purpose Linux device
- Load kismet\_drone to capture traffic
- Use locally or send to remote locations

# Running Kismet on WRT54G (1)

- Download new firmware
	- downloads.openwrt.org/whiterussian/rc2/bi n/openwrt-wrt54g-squashfs.bin
- Upgrade WRT with firmware – May void warranty!
- Telnet to WRT to access root prompt
- Change password with "passwd", then logout and login over SSH
	- Then change password again!

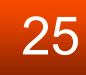

# Running Kismet on WRT54G (2)

```
# echo 'nameserver 10.10.10.10' >/etc/resolv.conf
# route add default gw 10.10.10.1
# ipkg update
# ipkg install kismet-drone wl
# vi /etc/kismet/kismet_drone.conf
                    Edit as shown:
source=wrt54g,eth1:prism0,wrt54g
allowedhosts=127.0.0.1,10.10.10.0/24
# wget http://files.sans.org/webcasts/20051005/wrt-files.tar
-O /wrt-files.tar
# cd / ; tar xf wrt-files.tar ; rm wrt-files.tar
# chmod 755 /etc/init.d/S60* /etc/init.d/S70*
/usr/bin/kismet_hopper.sh
# reboot
                                                              \phi\phi
```
# Kismet for Windows

- Compiled Kismet code using Cygwin
- Tested with WinXP SP2
- Download kiswin32 zip file, extract to local directory

– Extract terminfo.zip to %HOMEPATH%

- Double-click "kiswin32.vbs"
- Unsigned code, will generate warning

http://files.sans.org/webcasts/20051005/kiswin32-2005-08-R1.zip

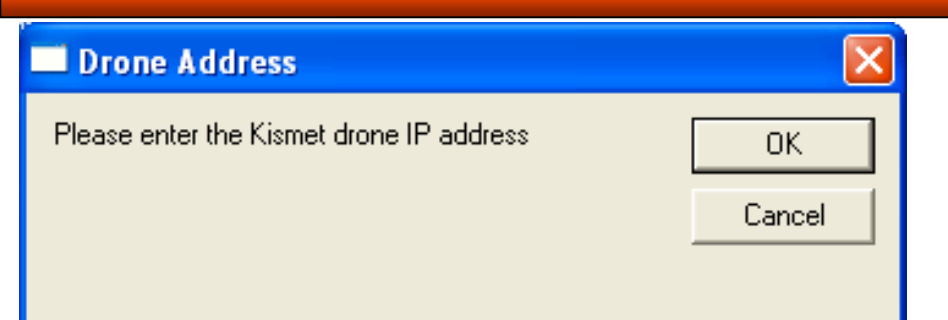

# kiswin32

 $172.16.0.3$ 

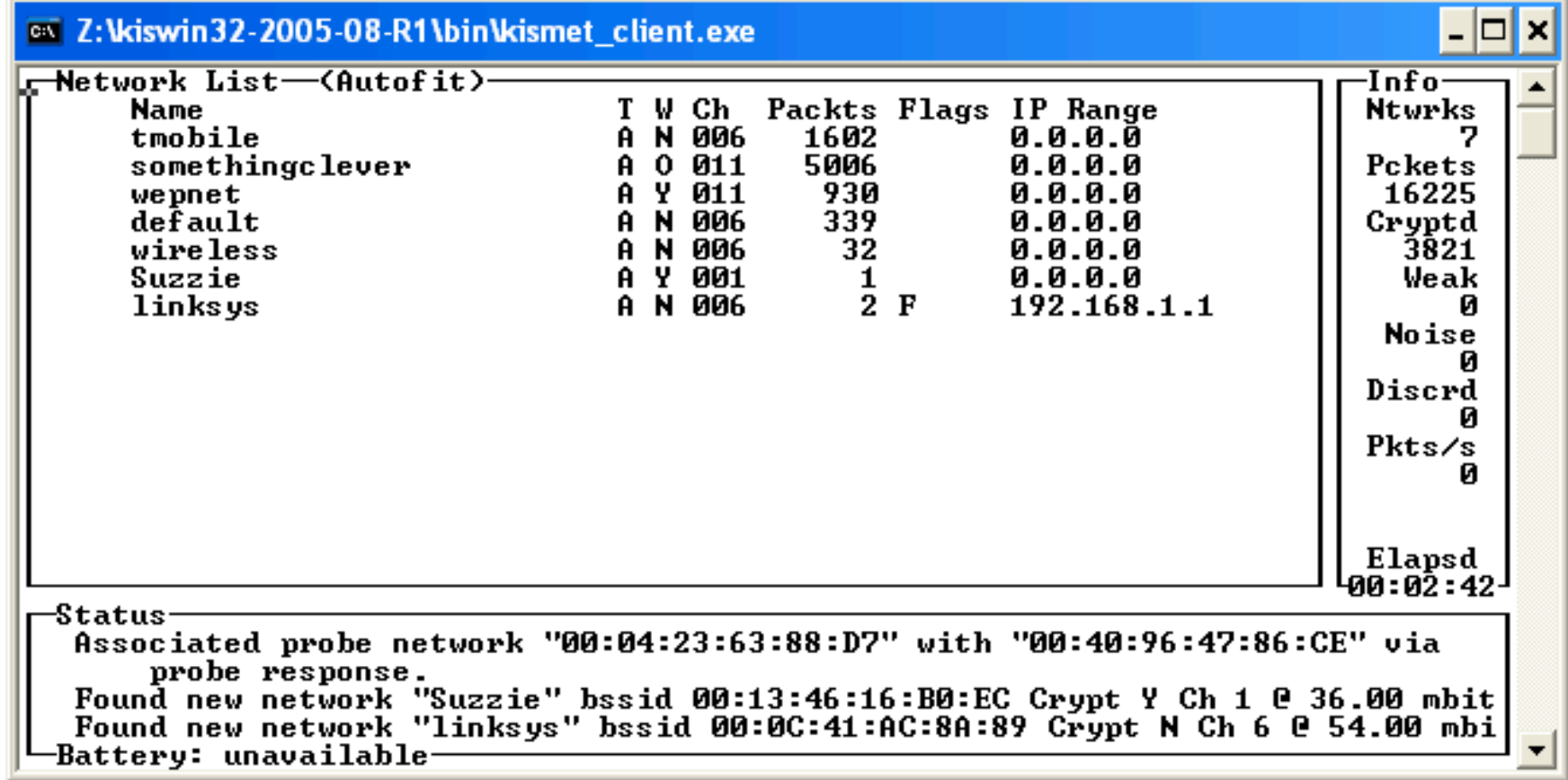

# Monitoring with Kismet

- WRT collects wireless packets, transmits them to the Kismet server
- Lots of great uses:
- \_ Identifying rogue threats
- Wireless network
	- monitoring
- Identifying plaintext
- information disclosure
- WLAN IDS
- I dentifying nearby
- networks for optimum channel selection
- \_ Wardriving
- \_ Enumerating clients

# Assessing with Ethereal

• Ethereal augments Kismet for postcapture analysis

#### – Opens Kismet ".dump" files

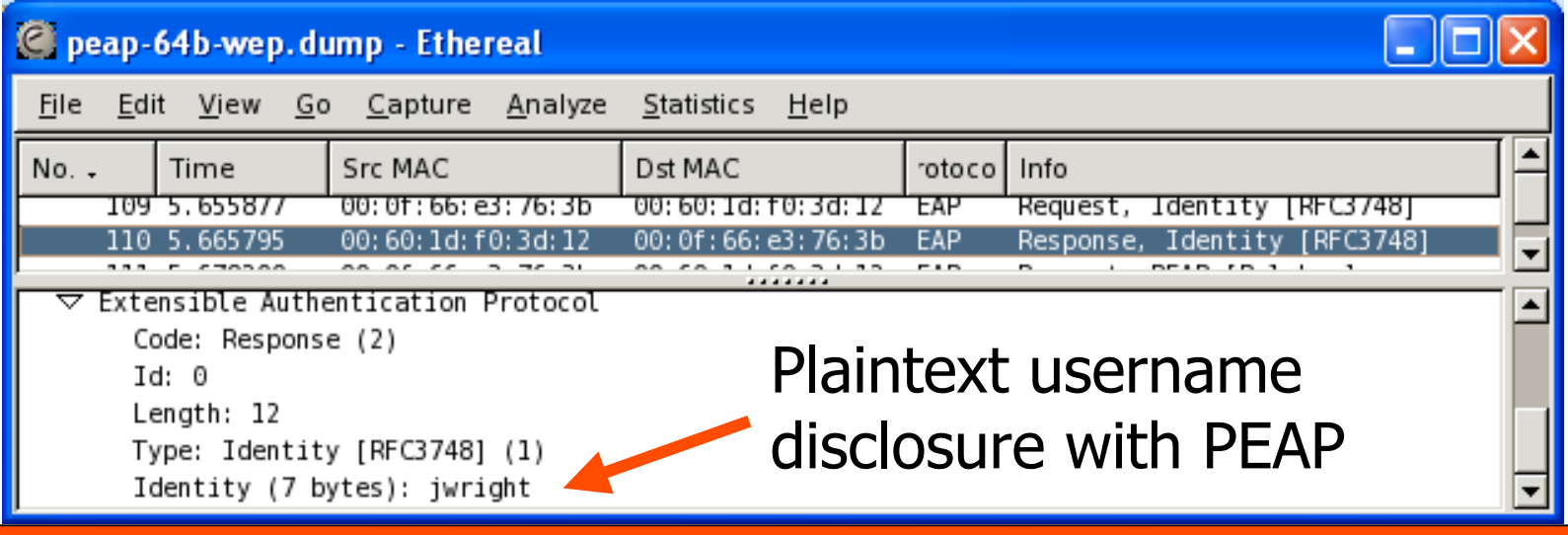

# **Summary**

- 90% of users leverage 10% of features
- Existing wireless AP's can provide more detailed information
	- Helpful for security and operational/troubleshooting issues
- Change management, SNMP MIB data, logging records, traffic collection
- Select the tools that best suit your needs

# Questions?

- Email your questions to q@sans.org
- We'll answer as many as time allows!
- Thank you for attending!

#### Joshua Wright - jwright@sans.org